## **Lathund tidsrapportering feriepraktik 2024**

Gå in på Skara.se och klicka på E-tjänster och blanketter.

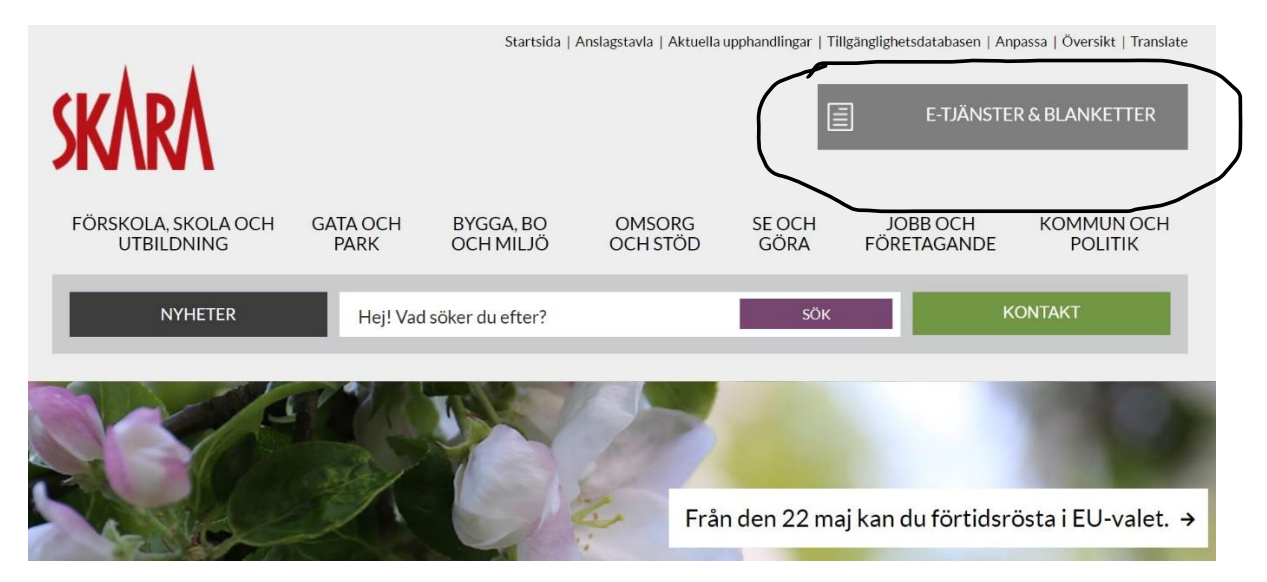

## Klicka på Självserviceportalen

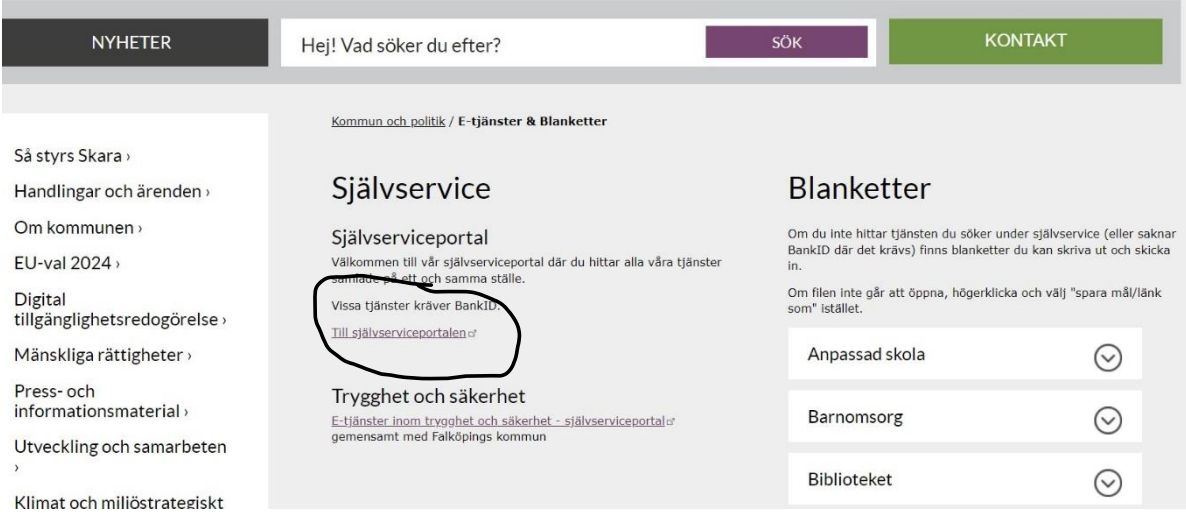

## Sök på rapportering av arbetstid och klicka "gå till tjänsten".

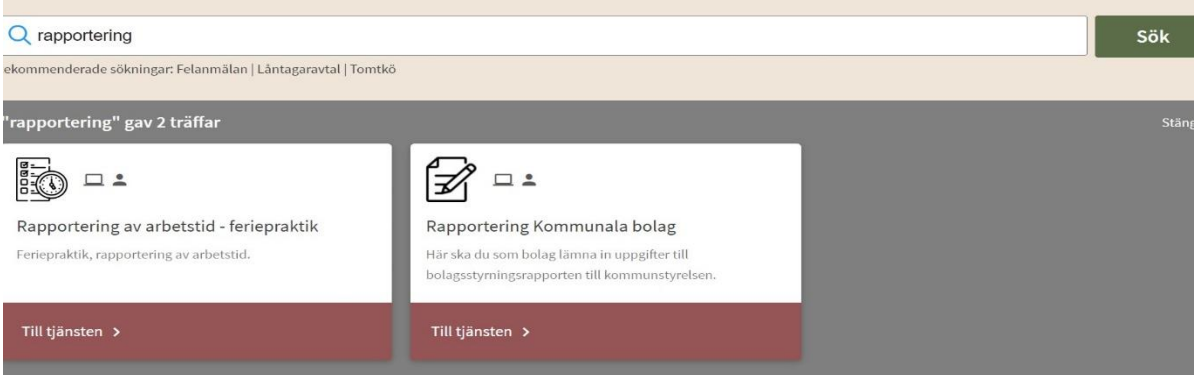

Fyll i **om** det saknas tomma områden under personuppgifter

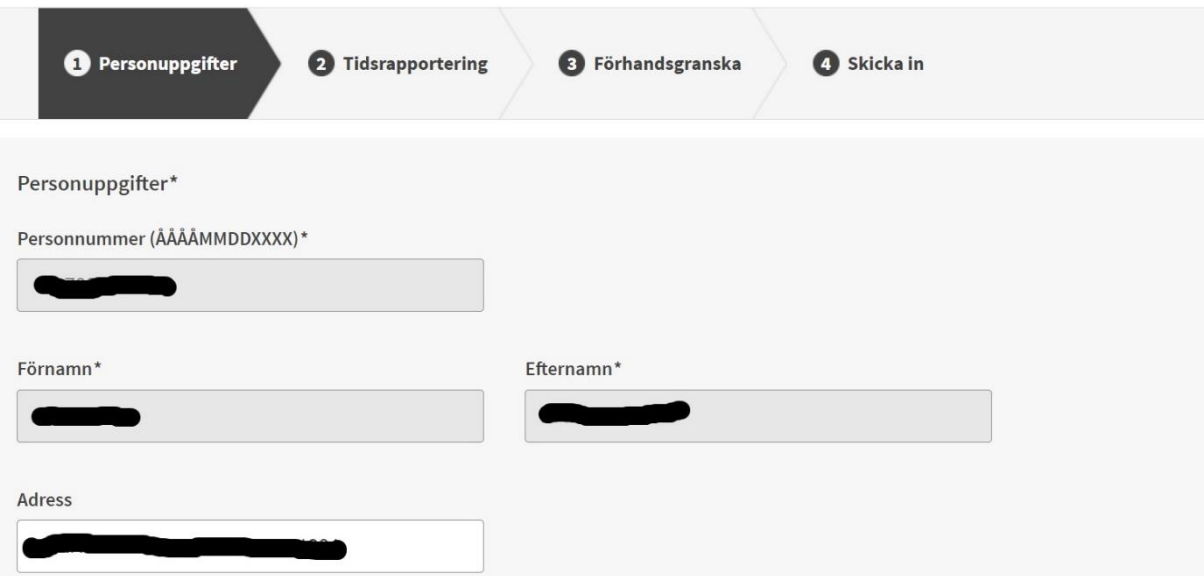

Gå in i rullistan och välj Arbetsställe. Fyll i arbetad tid veckovis eller varje dag för sig. Spara ärendet, men skicka inte in det förrän du arbetat klart.

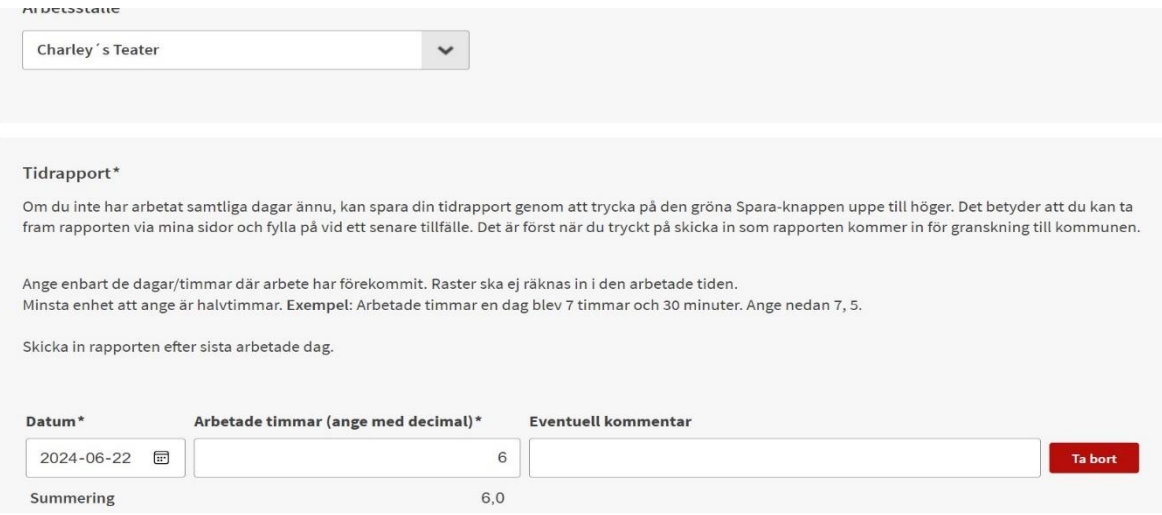

Ta en bild på ifylld blankett "Intyg för lön utan skatteavdrag" och ladda upp den i tjänsten.

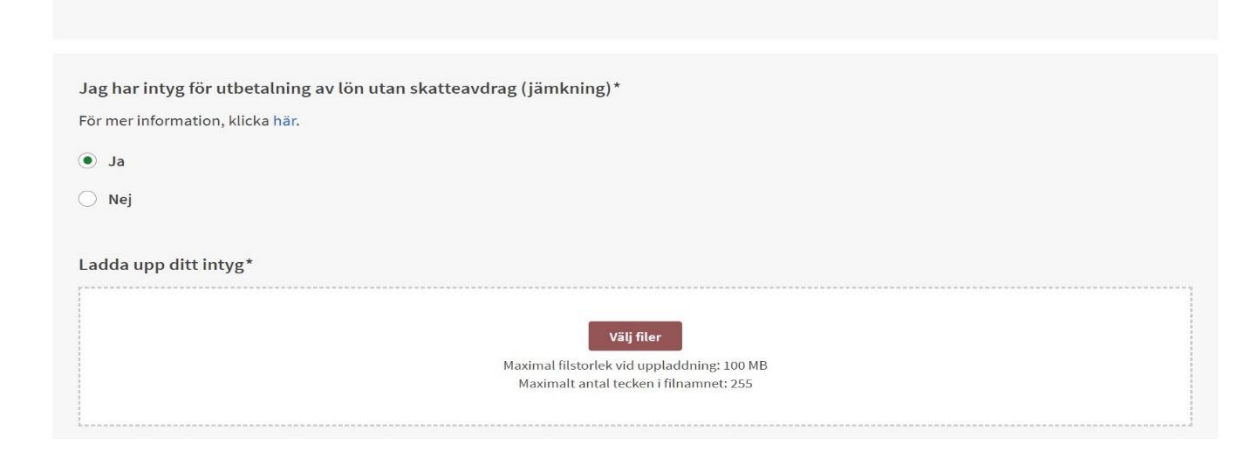

När ni har arbetat klart HELA perioden tittar ni igenom sammanställningen för att se att det är korrekt. Efter detta försäkrar ni att uppgifterna är korrekta så skickar ni in ärendet.

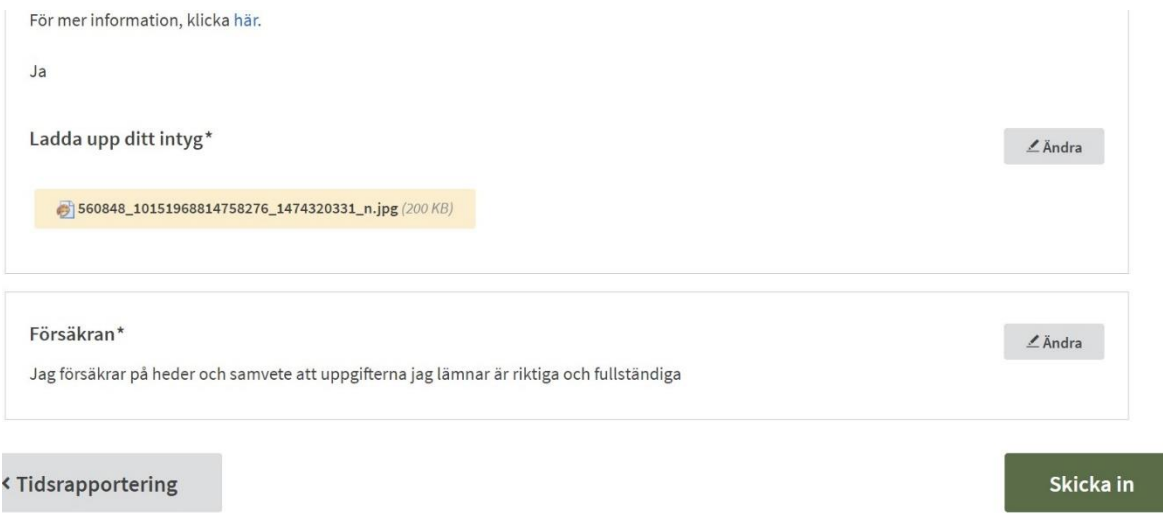